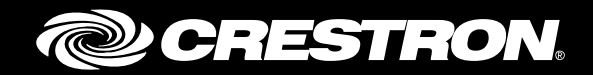

# BPC(I)-8 onCue® Basic Presentation Controller

Supplemental Guide Crestron Electronics, Inc.

The product warranty can be found at [www.crestron.com/warranty.](http://www.crestron.com/warranty)

The specific patents that cover Crestron products are listed a[t patents.crestron.com.](http://patents.crestron.com/)

Certain Crestron products contain open source software. For specific information, please visi[t www.crestron.com/opensource.](http://www.crestron.com/opensource)

Crestron, the Crestron logo, Crestron Toolbox, and onCue are either trademarks or registered trademarks of Crestron Electronics, Inc. in the United States and/or other countries. Other trademarks, registered trademarks, and trade names may be used in this document to refer to either the entities claiming the marks and names or their products. Crestron disclaims any proprietary interest in the marks and names of others. Crestron is not responsible for errors in typography or photography.

This document was written by the Technical Publications department at Crestron. ©2016 Crestron Electronics, Inc.

# **Contents**

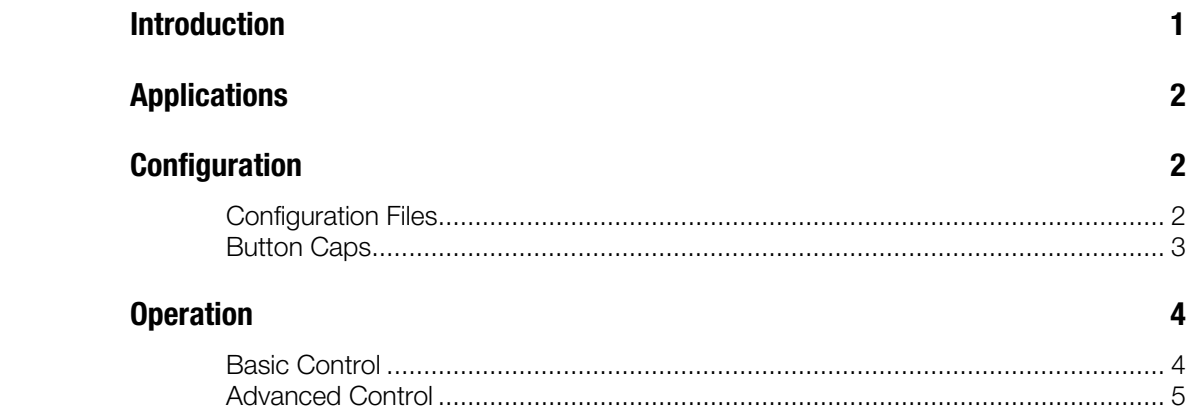

# BPC(I)-8: onCue® Basic Presentation Controller

## <span id="page-4-0"></span>Introduction

The BPC-8 and the BPCI-8: onCue® Basic Presentation Controllers are compact, wallmount keypad controllers with eight assignable buttons for controlling a single projector, a flat screen display, or a source device. The BPC-8 and the BPCI-8 can also be configured to control a complete room presentation system equipped with a display device, a motorized screen or lift, and a controllable source such as a DVD player.

The BPC-8 and BPCI-8 are functionally similar. For simplicity within this guide, the term "BPC-8" is used except where noted.

For more information on the BPC-8, refer to the BPC(I)-8 DO Guide (Doc. 7194) at [www.crestron.com/manuals.](http://www.crestron.com/manuals)

# <span id="page-5-0"></span>Applications

The following diagram shows the BPC-8 in a typical application:

#### Typical Application

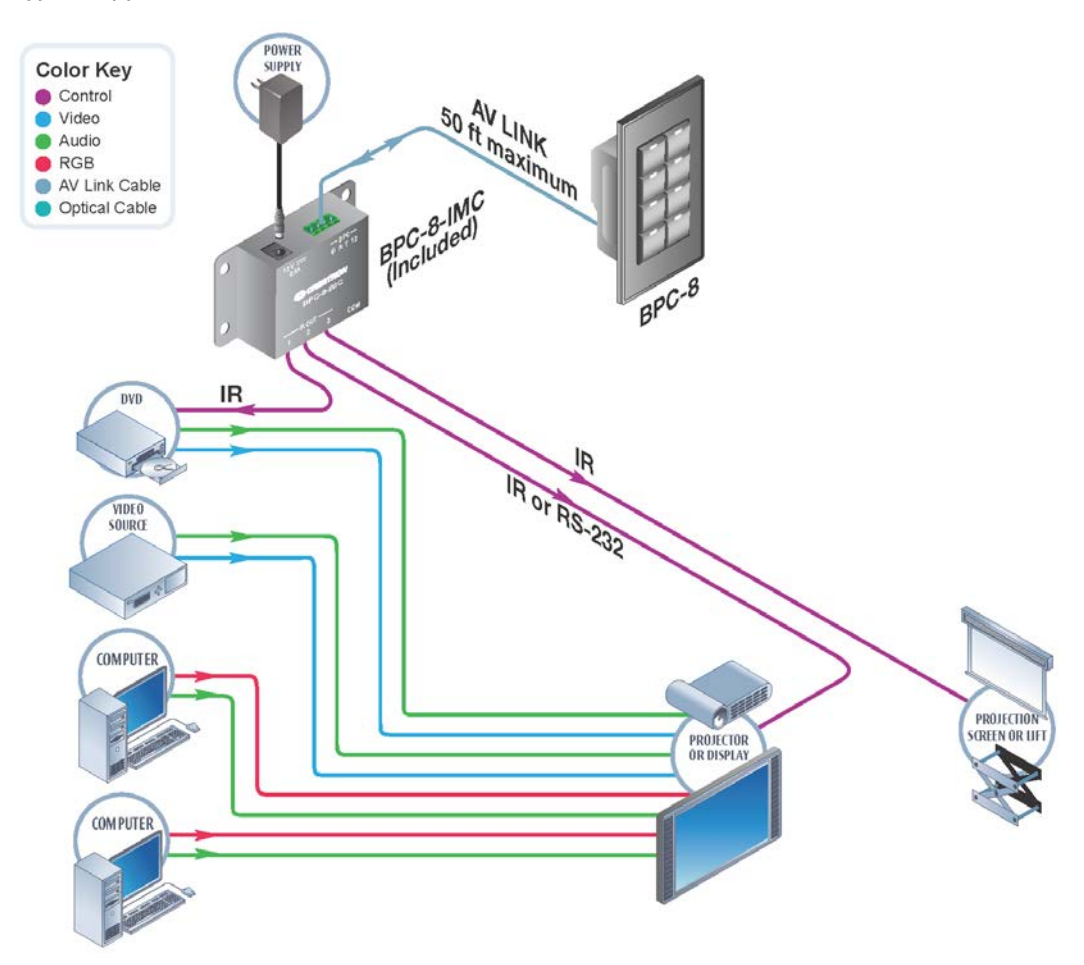

## <span id="page-5-2"></span><span id="page-5-1"></span>**Configuration**

### Configuration Files

These software configuration files are developed on a PC running the onCue BPC-8 software configuration tool. More information on the onCue product and instructions for downloading the onCue BPC-8 Tool can be found at the onCue software website [\(www.crestron.com/onCue\).](http://www.crestron.com/onCue)

The files are first uploaded to the handheld IR Learner & Programmer BPC-HPLIR (sold separately). The BPC-HPLIR is then used to upload the files to the BPC-8 via the supplied optical cable (refer to the following diagrams). Using this method, the user can add control for any device that uses an IR remote, including projectors, displays, and DVD players. The onCue BPC-8 Tool also allows for control of projectors via an RS-232 connection.

#### Develop Configuration Files

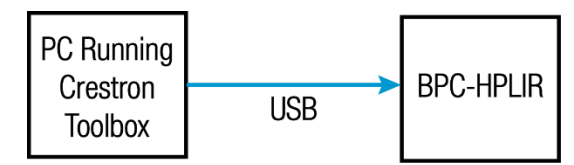

#### Upload Configuration Files

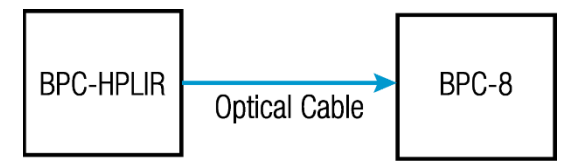

For more information, refer to the latest version of the BPC-HPLIR Supplemental Guide (Doc. 7109) at [www.crestron.com/manuals.](http://www.crestron.com/manuals)

## <span id="page-6-0"></span>Button Caps

Configuration files developed for the BPC-8 typically require the button caps to be changed or rearranged on the unit. The following figures illustrate the preinstalled button caps, the five additional button caps supplied with the BPC-8, and the twelve button caps in the Accessory Kit (sold separately).

#### Installed Button Caps

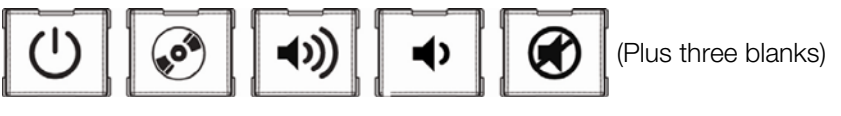

Supplied Button Caps

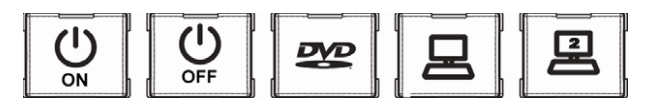

Accessory Kit (sold separately)

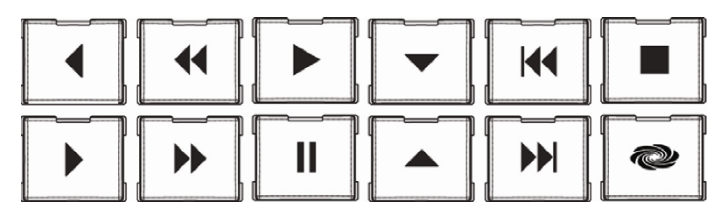

## <span id="page-7-1"></span><span id="page-7-0"></span>**Operation**

### Basic Control

The BPC-8 is shipped with buttons preconfigured to control power, volume, mute, and source select functions for a variety of display devices. Programs for these devices are already stored in the BPC-8 memory.

NOTE: If a display device is not stored in the BPC-8, use the BPC-HPLIR IR Learner & Programmer (sold separately) to develop a program for the device. For more information, refer to the latest version of the BPC-HPLIR Supplemental Guide (Doc. 7109) at [www.crestron.com/manuals.](http://www.crestron.com/manuals)

To select a display device, place the BPC-8 in Installer mode, and then enter the designated code for the device. To enter codes, use the BPC-8 buttons that correspond to the numbering arrangement shown below.

With the BPC-8 connected to the BPC-8-IMC and power applied, verify that the green LEDs are on and then complete the following steps:

1. Press the top left and the bottom right buttons (buttons 1 and 8) at exactly the same time and hold for 10 seconds. The back light LEDs (green) will blink twice to confirm entry into Installer mode.

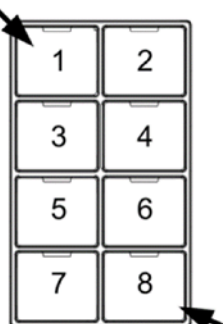

#### Entering Installer Mode

NOTE: If the buttons do not blink, the buttons were not pressed at exactly the same time.

- 2. Enter the code for the chosen device. The backlight LEDs blink three times to confirm the device's program has been entered. The unit then exits Installer mode.
- 3. Press the BPC-8 power button (button 1) to verify operation. Verify that the display's power state changes. If the power state does not change, return to Installer mode (step one), enter the next available code for the device (if any), and repeat step two.

The BPC-8 exits Installer mode in the following instances:

- If the top-left and bottom-right buttons are simultaneously held down for 2 seconds (the backlight will blink twice to confirm exit)
- After a 5-minute timeout (the backlight will blink twice to confirm exit)
- After a valid configuration is entered (the backlight will blink three times to confirm exit)

## <span id="page-8-0"></span>Advanced Control

The BPC-8 is also capable of accepting custom configuration files that provide flexibility for more complex installations. To create these files, complete the following procedure:

- 1. Use the Crestron Toolbox™ software onCue BPC-8 Tool to create a custom configuration.
- 2. Upload the configuration to the BPC-HPLIR.
- 3. Connect the BPC-HPLIR fiber cable to the port on the bottom right of the BPC-8.
- 4. Press TRANSFER on the BPC-HPLIR.

This method allows the user to add control for any device that uses an IR remote, including projectors, displays, and DVD players. The onCue Tool also allows for control of projectors via an RS-232 connection (requires 4-Conductor Link Cable, CBL-SERIAL-DB9F-6 or equivalent, sold separately).

For more information on creating custom configuration files, refer to the latest version of the BPC-HPLIR Supplemental Guide (Doc. 7109) at [www.crestron.com/manuals.](http://www.crestron.com/manuals)

**Crestron Electronics, Inc.** 15 Volvo Drive Rockleigh, NJ 07647<br>Tel: 888.CRESTRON<br>Fax: 201.767.7576<br>www.crestron.com Tel: 888.CRESTRON<br>Fax: 201.767.7576 Fax: 201.767.7576 Specifications subject to

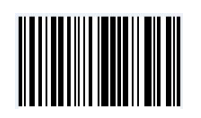

**– DOC. 7100C ) 6** www.crestron.com change without notice.